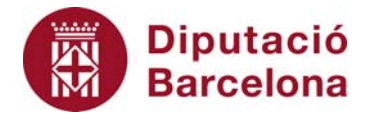

## **Unitat 3. Activitat pas a pas 6**

Per fer aquesta activitat, hem de continuar amb la matriu de dades de l'Alt Penedès. Per obtenir la mediana de la mostra de 1.046 habitants de la comarca de l'Alt Penedès hem de seguir els passos següents:

- 1. Com en el cas de la mitjana, ens situem a la primera casella buida de la columna de la variable "Edat" (casella C1048).
- 2. Seguim la seqüència d'instruccions: "Insertar", "Función".
- 3. Dins de la categoria "Estadísticas", busquem "MEDIANA".

El quadre de diàleg que apareixerà és el que podem veure en la pantalla següent:

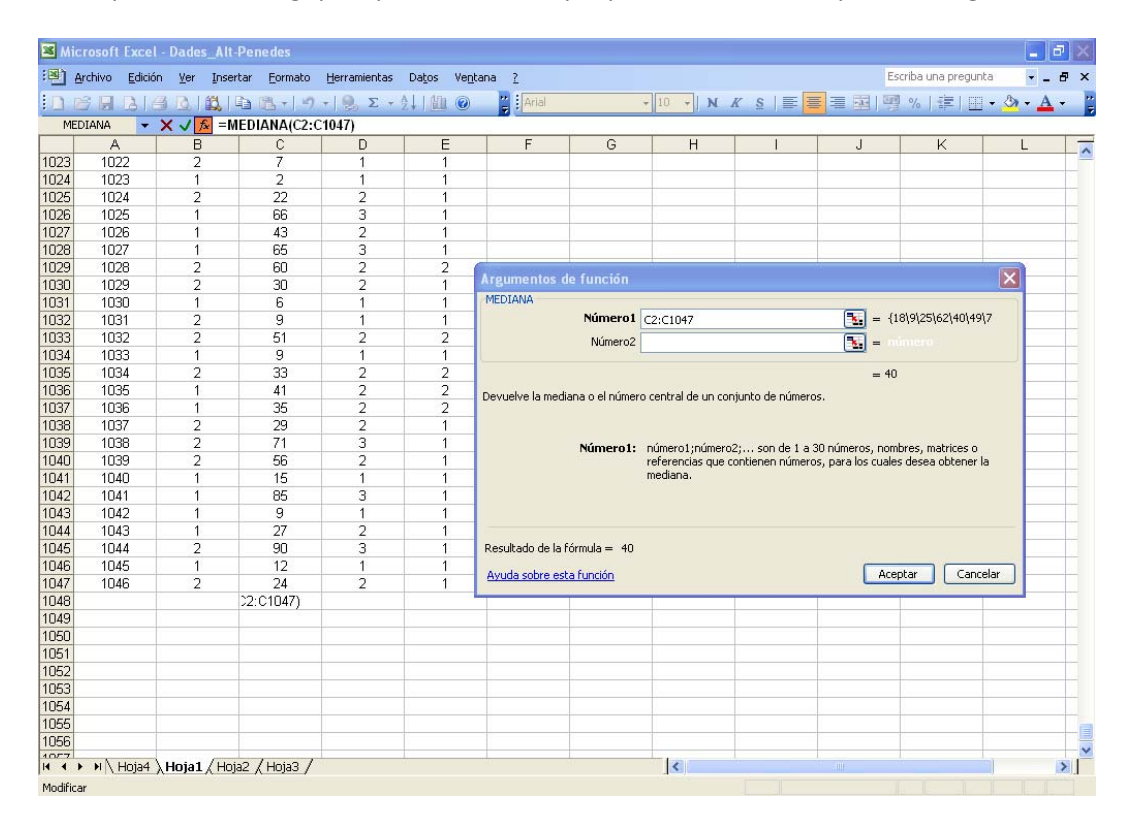

L'Excel ha incorporat per defecte el rang de caselles de la variable "Edat" (de C2 a C1047) i ens proporciona el valor de la mediana, que és de 40 anys.